#### **IMPORTANTE**

## ACCESO A LA VENTANILLA EN LÍNEA, APP UNITEC MÓVIL, BLACKBOARD, **BIBLIOTECA VIRTUAL Y WIFI**

El alumno en su primer ingreso a la app UNITEC móvil y Ventanilla en línea, deberá configurar su método de recuperación de la contraseña, para que en caso de que no la recuerde, la pueda recuperar de forma automática.

**01**

El alumno podrá ingresar con su cuenta de correo electrónico MyUNITEC y su contraseña, la cual esta

**WIET** 

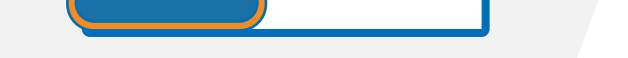

#### conformada por su número de cuenta.

### PARA LOS ALUMNOS DE NUEVO INGRESO

Cuando se realiza su proceso de inscripción en el horario de clases podrás consultar tu cuenta de correo electrónico institucional @my.unitec.edu.mx

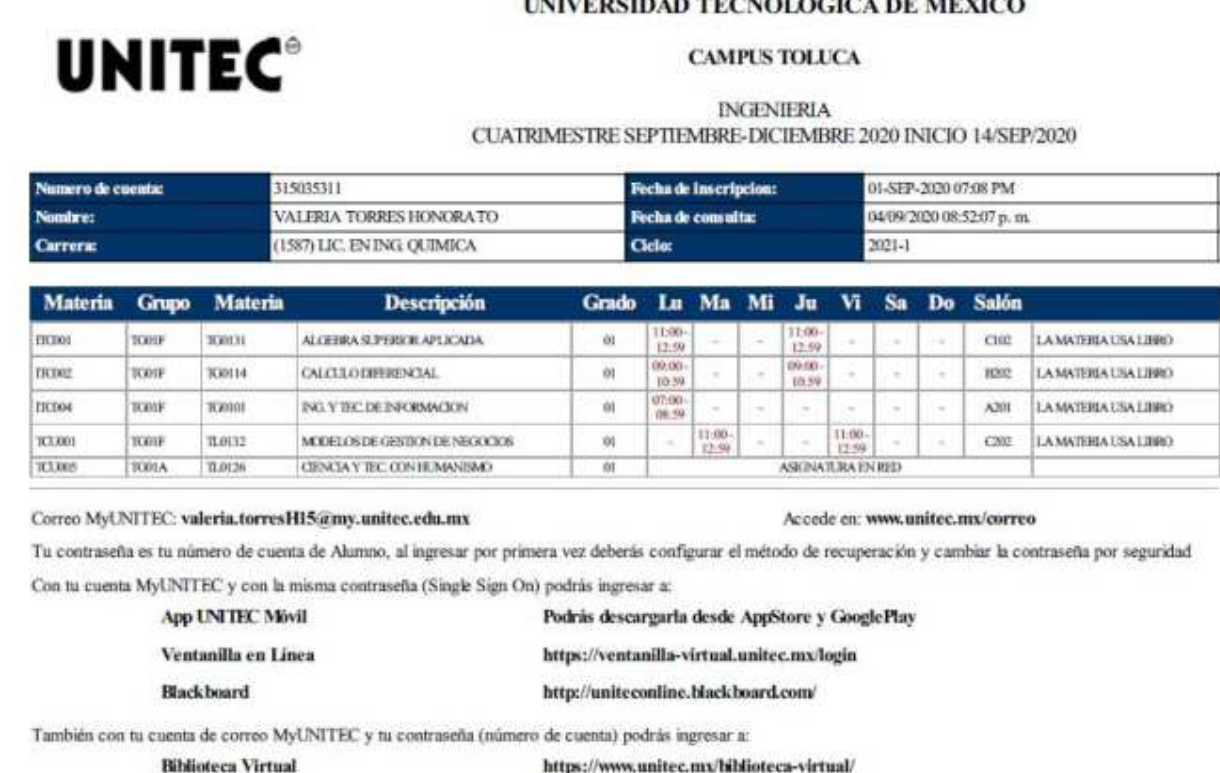

# UNITEC SERVICIOS

## **OBTENCIÓN DE LA CUENTA DE CORREO MYUNITEC**